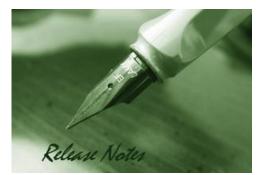

Firmware Version: V4.7.0.10 Published: Aug 30, 2018

#### **Copyright Notice**

This publication, including all photographs, illustrations and software, is protected under international copyright laws, with all rights reserved. Neither this manual, nor any of the material contained herein, may be reproduced without written consent of the author.

#### Disclaimer

The information in this document is subject to change without notice. The manufacturer makes no representations or warranties with respect to the contents hereof and specifically disclaim any implied warranties of merchantability or fitness for any particular purpose. The manufacturer reserves the right to revise this publication and to make changes from time to time in the content hereof without obligation of the manufacturer to notify any person of such revision or changes.

#### **Limitations of Liability**

UNDER NO CIRCUMSTANCES SHALL D-LINK OR ITS SUPPLIERS BE LIABLE FOR DAMAGES OF ANY CHARACTER (E.G. DAMAGES FOR LOSS OF PROFIT, SOFTWARE RESTORATION, WORK STOPPAGE, LOSS OF SAVED DATA OR ANY OTHER COMMERCIAL DAMAGES OR LOSSES) RESULTING FROM THE APPLICATION OR IMPROPER USE OF THE D-LINK PRODUCT OR FAILURE OF THE PRODUCT, EVEN IF D-LINK IS INFORMED OF THE POSSIBILITY OF SUCH DAMAGES. FURTHERMORE, D-LINK WILL NOT BE LIABLE FOR THIRD-PARTY CLAIMS AGAINST CUSTOMER FOR LOSSES OR DAMAGES. D-LINK WILL IN NO EVENT BE LIABLE FOR ANY DAMAGES IN EXCESS OF THE AMOUNT D-LINK RECEIVED FROM THE END-USER FOR THE PRODUCT.

#### **Content:**

| Revision History and System Requirement: | 2 |
|------------------------------------------|---|
|                                          |   |
| New Features:                            | 2 |
|                                          |   |
| Problems Fixed:                          | 2 |
|                                          |   |
| Known Issues:                            | 2 |
|                                          |   |
| CLI Commands                             | 2 |
|                                          |   |
| Related Documentation:                   | 3 |
|                                          |   |

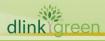

# **D-Link** DWL-8620AP DWL-8620APE Firmware Release Notes

# **Revision History and System Requirement:**

| FW Version | Date    | Model       | HW | MD5 CHECKSUM                     |
|------------|---------|-------------|----|----------------------------------|
| 14 7 0 10  | 30-Aug- | DWL-8620AP  | A1 | B1B76AD60090F25A1DFAF48F212DB05C |
| V4.7.0.10  | 2018    | DWL-8620APE | A1 |                                  |

#### **New Features:**

| Firmware<br>Version | New Features      |
|---------------------|-------------------|
| V4.7.0.10           | The first release |

## **Problems Fixed:**

| Firmware<br>Version | Problems Fixed    |
|---------------------|-------------------|
| V4.7.0.10           | The first release |

#### **Known Issues:**

| Firmware<br>Version | Issues                                                                        |
|---------------------|-------------------------------------------------------------------------------|
|                     | 1. Observed More than 10 continual ping loss while doing fping to internet IP |
|                     | 8.8.8.8 in radio 2.4GHz and 5GHZ with security WPA Personal(AES).             |
|                     | 2. Observed More than 10 continual ping loss while doing fping to internet IP |
|                     | 8.8.8.8 in radio 2.4GHz and 5GHZ with security WPA Personal(TKIP).            |
|                     | 3. Using iPerf to measure the performance, the throughput could be low when   |
|                     | the packet size is smaller than 256 bytes.                                    |
|                     | 4. In some occasions, the channel setting on Radio setting UI page will only  |
| V4.7.0.10           | show channel $1 \sim 11$ on 2.4GHz and Band 1 (36~48) on 5GHz after firmware  |
|                     | upgraded. This is an UI defect so that all channels still work normally.      |
|                     | Workaround: Select "Auto" channel. Otherwise backup the configuration in      |
|                     | advance and factory reset the access point after firmware upgraded. Then      |
|                     | restore the configuration.                                                    |
|                     | 5. CLI command "set management vlan-id" won't be effective immediately. Need  |
|                     | to type the command save-running to and then reboot to make the setting       |
|                     | effective.                                                                    |

# **CLI Commands**

dlinkigreen

| Command A      | Action                                                                 |
|----------------|------------------------------------------------------------------------|
| get managed-ap | Get information about switches that can discover<br>and manage the AP. |

# **D-Link** DWL-8620AP DWL-8620APE Firmware Release Notes

| get management                                          | <ul> <li>View the following information about the management interface on the AP:</li> <li>VLAN ID</li> <li>Interface name</li> <li>Static IP address (if DHCP is not used)</li> <li>Static subnet mask</li> <li>IP address</li> <li>Subnet mask</li> <li>MAC address</li> <li>DHCP status</li> </ul> |
|---------------------------------------------------------|----------------------------------------------------------------------------------------------------|
| get management dhcp-status                              | View the connection type.                                                                                                    |
| set management dhcp-status on                           | Use DHCP as the connection type.                                                                                                    |
| set management dhcp-status off                          | Use Static IP as the connection type.                                                                                                    |
| get management static-ip                                | View the static IP address.                                                                                                    |
| get management static-mask                              | View the subnet address.                                                                                                    |
| get management vlan-id                                  | View management VLAN ID.                                                                                                    |
| set management vlan-id 1~4069                           | Set management VLAN ID.<br>After setting command, need to type the<br>command <i>save-running</i> to and then <i>reboot</i> to<br>make the setting effective.                                                                                                    |
| reboot                                                  | Reboot the system.                                                                                                    |
| factory-reset                                           | Return to factory default setting.                                                                                                    |
| get system led                                          | View system LED status.<br>Status 1: Turned on.<br>Status 0: Turn off.                                                                                                    |
| set system led on<br>set system led off<br>save-running | Turn on system LED.<br>Turn off all system LED.<br>After setting command, need to type the<br>command <i>save-running</i> to and then <i>reboot</i> to<br>make the setting effective.                                                                                                    |

### **Related Documentation:**

dlinkigreen

- DWL-X600AP\_3610AP\_8610AP\_6610AP\_6700AP\_8710AP\_x620AP\_Unified\_AP\_Manual\_v6.61.pdf